## **Примерные практические задания к экзаменационным билетам по курсу "Информатика и ИКТ" за 9 класс.**

## **Билет № 1.**

Составьте алгоритм (блок-схема) и напишите программу решения следующей задачи:

Вычислите значение функции 
$$
Z = \frac{x^3 - 23,5}{yx + k}
$$
.

Программу сохранить под именем **Функция** в папке *C:\Мои Документы\Экзамен* **.**

## **Билет № 2.**

#### Открыть файл *Текст* (**C:\Мои Документы\Экзамен).**

Отформатировать по образцу: (заголовок- 16, по центру; текст на рисунке – 12 основной текст – 12, по ширине; отступ первой строки – 0,5) и сохранить под именем **Памятники архитектуры в** *C:\Мои Документы\Экзамен\Работа.*

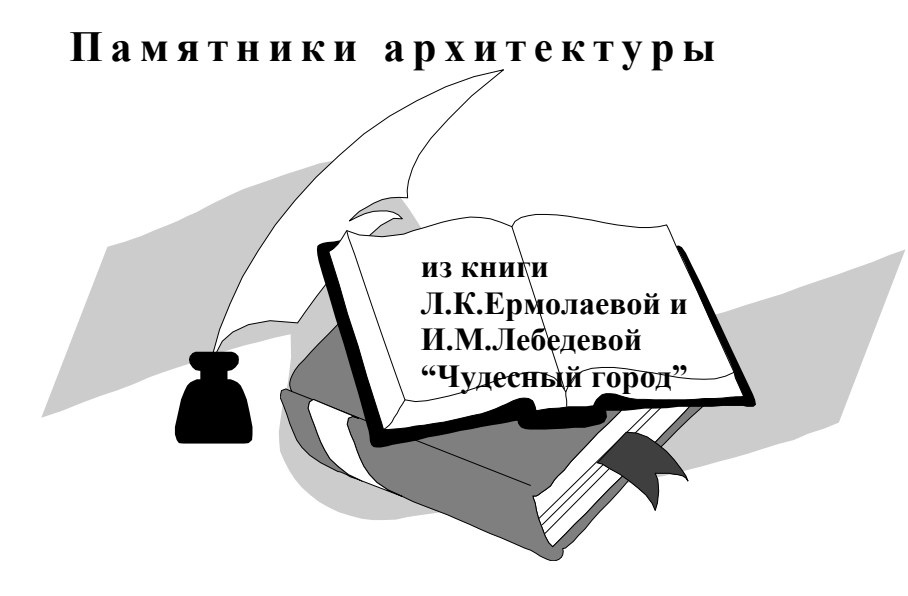

Красив Зимний дворец в любое время года, в любое время дня. И каждый его фасад неповторим.

 Посмотрите на план здания. Видите, какие разные очертания имеют фасады дворца? Отличаются и украшения на них.

На **северном** фасаде "сбегаются" и "разбегаются" пилястры, словно повторяя бег волн. На *западном* "выступают" вперёд боковые части здания, а **центральная** "отходит" назад, уступая место скверу. На площадь смотрят подъезды и решётки, многочисленные пилястры...

### **Билет № 3.**

Используя панели графического редактора **PAINT** создайте рисунок "Будильник" (применяя копирование).

Сохранить под именем **Часы в** *C:\Мои Документы\Экзамен.*

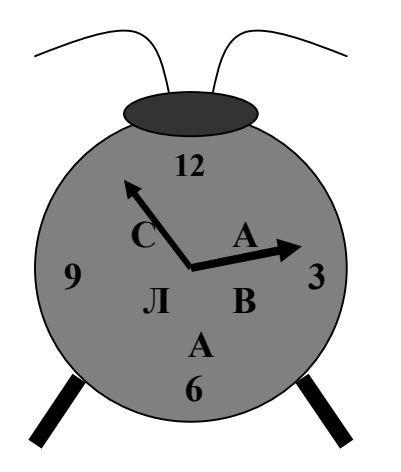

# **Билет № 4.**

- 1. Найдите текстовые файлы **deputat1.txt** и **deputat2.doc** на диске **С:.**
- 2. Откройте их и, соединив информацию из **deputat1.txt** и **deputat2.doc** по смыслу, создайте файл **rez.doc** в папке хранения файла **deputat2.doc**
- 3. Скопируйте **rez.doc на Диск 3,5 .** Переименуйте файл в **okryg.doc.**
- 4. Удалите **rez.doc** на диске **С:.**
- 5. Создайте папку **ВЫБОРЫ** в **C:\Мои Документы\Экзамен** и переместите в неё файлы **deputat1.txt** и **deputat2.doc**

# **Билет № 5.**

Используя материалы, находящиеся в **C:\Мои Документы\Экзамен,** создать презентацию на тему **"Прогноз погоды"** ( 3-4 слайда; анимация, смена слайдов автоматическая). Презентацию сохранить под именем **Погода** в *C:\Мои Документы\Экзамен\Работа***.** Демонстрация презентации**.**

# **Билет № 6.**

В санаторий "Звенигора" прибыли 5 отдыхающих в возрасте от 35 до 60 лет. Cоздайте **базу данных** на вновь прибывших со следующими полями :

- **1. Фамилия**
- **2. Имя**
- **3. Отчество**
- **4. пол**
- **5. возраст**
- **6. город проживания (Санкт-Петербург, Москва, Псков)**

Сохранить базу данных в папке **C:\Мои Документы\Экзамен** под именем **Sanator** Отсортируйте записи по алфавиту.

Отберите записи, соответствующие отдыхающим, прибывшим из Санкт-Петербурга. Отберите записи, соответствующие отдыхающим возраст которых до 45 лет включительно.

# **Билет № 7.**

- 1. Создать таблицу значений температуры воздуха по образцу.
- 2. Среди представленных значений температуры воздуха найти среднее значение температуры, минимальное и максимальное.
- 3. Построить график изменений температуры, назвав его ИЗМЕНЕНИЕ ТЕМПЕРАТУРЫ ВОЗДУХА.
- 4. Работу сохранить под именем **Температура в** *C:\Мои Документы\Экзамен.*

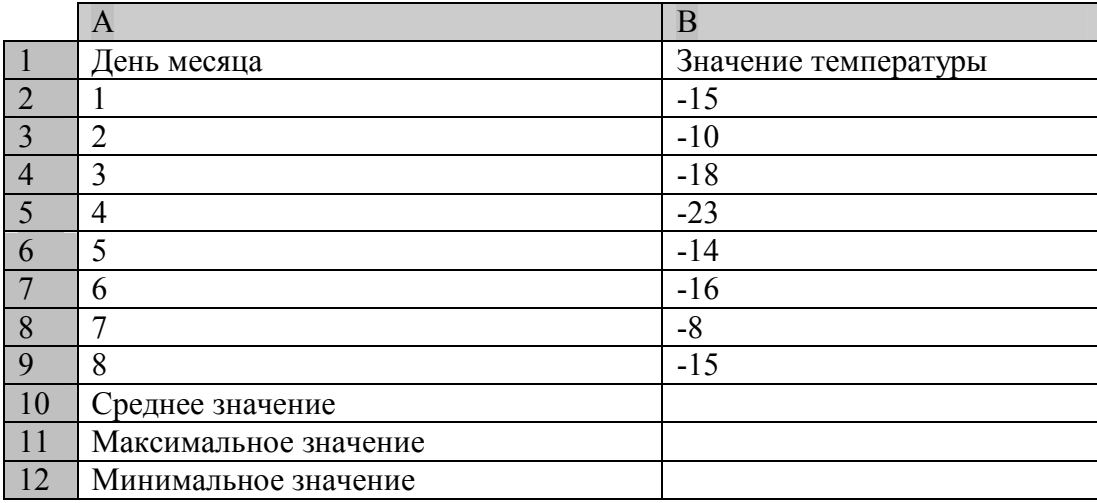

# **Билет№ 8.**

Как назывался первый индийский искусственный спутник Земли? Укажите год, когда был выведен это спутник на орбиту.

## Ответ оформить в виде таблицы:

**Название, год вывода, поисковая система, адрес сайта откуда взята информация**. Сохранить под именем **Поиск в** *C:\Мои Документы\Экзамен.*

# **Билет№ 9.**

Обработать документ **Exam.doc,** содержащий информацию о поколениях ЭВМ.

- **1.** Открыть файл **Exam.doc (C:\Мои Документы\Экзамен)**
- 2. Проверить грамматику и исправить ошибки.
- 3. Установить параметры листа формат листа A4, ориентация книжная, поля по 3 см.
- 4. Вставить номера страниц( внизу- влево).
- 5. Вставить верхний колонтитул с текстом *Поколения ЭВМ* (размер шрифта 12, полужирный курсив).
- 6. Изменить параметры шрифта основного текста(13), заголовка(16, полужирный курсив) и подзаголовка(14, полужирный).
- 7. Для машин 1 поколения отформатировать абзацы( отступ первой строки 1,5 см)
- *8.* Сохранить обработанный файл под именем **Поколения** *(C:\Мои Документы\Экзамен\Работа).*

#### **Билет № 10.**

С помощью архиваторов **WinRar** и **WinZip** получите архив папки **Мои документы на Рабочем столе**. Какой из архиваторов в этом примере оказался более эффективным? (показать размеры архивов в окне **Мой компьютер**)

Раскрыть архив **EXZ.ra**r, находящийся в папке **Экзамен (C:\Мои Документы)** в эту же папку**.**

### **Билет № 11.**

Вывести на экран первые N натуральных чисел (по убыванию, потом по возрастанию). N ввести с клавиатуры.

Программу сохранить под именем **Числа** в папке *C:\Мои Документы\Экзамен* **.**

### **Билет № 12.**

Используя материалы, находящиеся в **C:\Мои Документы\Экзамен,** создать презентацию на тему **"Времена года"** ( 3 - 4 слайда; анимация; применить гиперссылки для просмотра презентации в произвольном порядке). Презентацию сохранить под именем **Погода** в **C:\Мои Документы\Экзамен\Работа.** Демонстрация презентации**.**

### **Билет № 13.**

- 1. Загрузите файл **GAI (C:\Мои документы\Задания БД)**
- 2. Отсортируйте **БД по алфавиту поле ФАМИЛИЯ**.
- 3. После несчастного случая машина не остановилась. Свидетель запомнил **А 12- 13…** и что она **чёрного цвета.** Найти машину и владельца.
- 4. Милиция хочет найти , что общего имеет **чёрная машина ВОХОЛ КАВАЛЬЕР с бежевым РОЛЛС-РОЙСОМ.**

### **Билет № 14.**

В среде электронных таблиц создать таблицу вычисления значений функции на отрезке:

1) [0,1] с шагом 0,2 2) [2,4] с шагом 0,4  $f(x) = x^3 + 0.5\sqrt{x}$ 

Сохранить под именем **Функция в** *C:\Мои Документы\Экзамен.*

## **Билет № 15.**

Абитуриент при поступлении в институт сдаёт 3 экзамена( оценки проставляются по 5- бальной системе). Определите поступил ли он в институт, если проходной балл **12**( фразы:"**Вы приняты"**или **"Вы не приняты"**). Программу сохранить под именем **Абитуриент** в папке *C:\Мои Документы\Экзамен* **.**

## **Билет № 16.**

Используя методы перевода чисел из одной системы счисления в другую, вычислите значение выражения ( **ответ представить в 16 системе счисления)**

#### $56_8 + 10110_2$

Правильность переводов и результат *проверить*, используя программу **"Калькулятор".**

#### **Билет № 17.**

Проверить на чётность введенное с клавиатуры число (результат – фраза:" **Число чётное**" или " **Число - нечётное**";.

Программу сохранить под именем **Анализ** в папке *C:\Мои Документы\Экзамен* **.**

### *Билет № 18.*

Используя графические операторы QBASIC, нарисовать домик и раскрасить его.

Программу сохранить под именем **Дом** в папке *C:\Мои Документы\Экзамен*

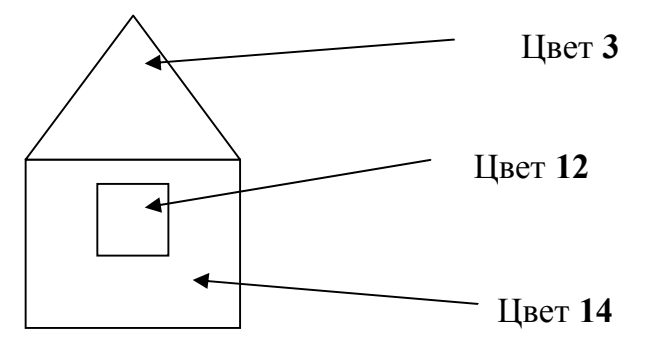

## *Билет № 19.*

Используя панель рисования текстового редактора **WORD** создать рисунок и сохранить его под именем **Мой рисунок** в папке *C:\Мои Документы\Экзамен.*

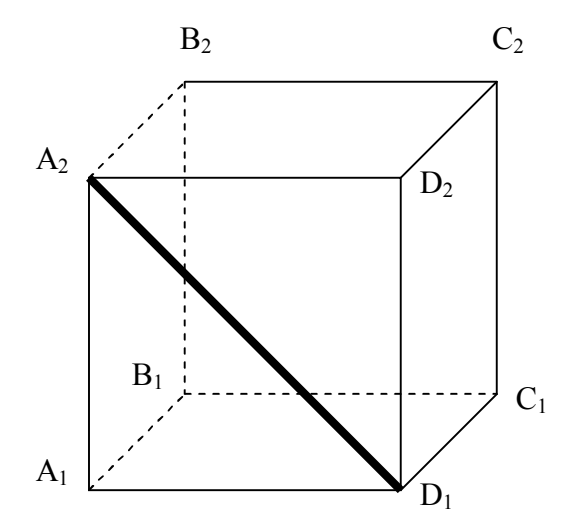

Билет № 20.

Заполнить массив Y(5) значениями функции  ${\bf y}_{\rm (i)} = \sqrt{{\bf a}_{\rm (i)}}^2 + 1$ 

где *a(i) -* элементы массива **А(5)** заполнить с помощью списка.

Сохранить под именем **Массив** в папке *C:\Мои Документы\Экзамен.*